Visualiza el documento. **3**

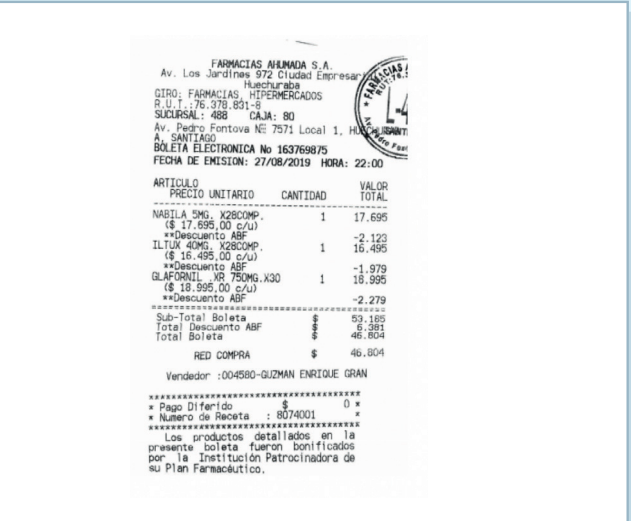

## Ingresar el RUT del titular. **1**

## Selecciona el PDF. **2**

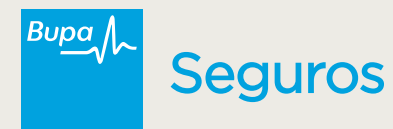

## **Información reembolsos rechazados en**  plataforma Trassa.cl

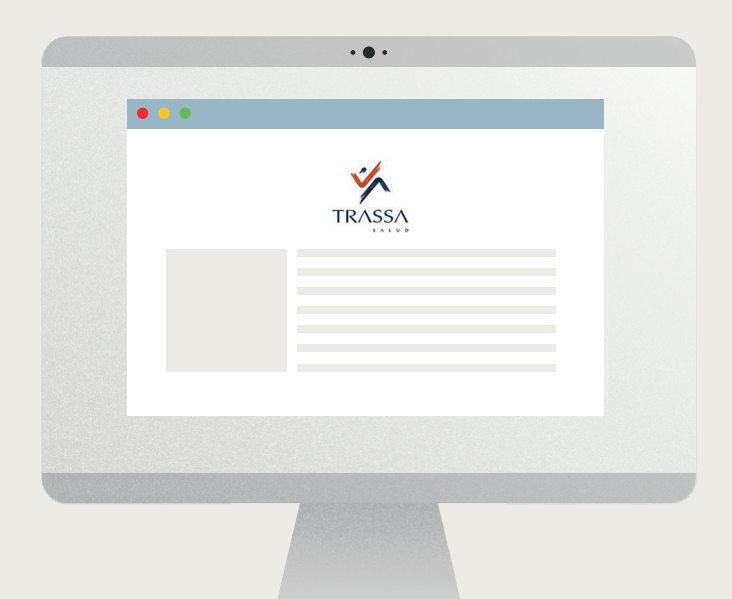

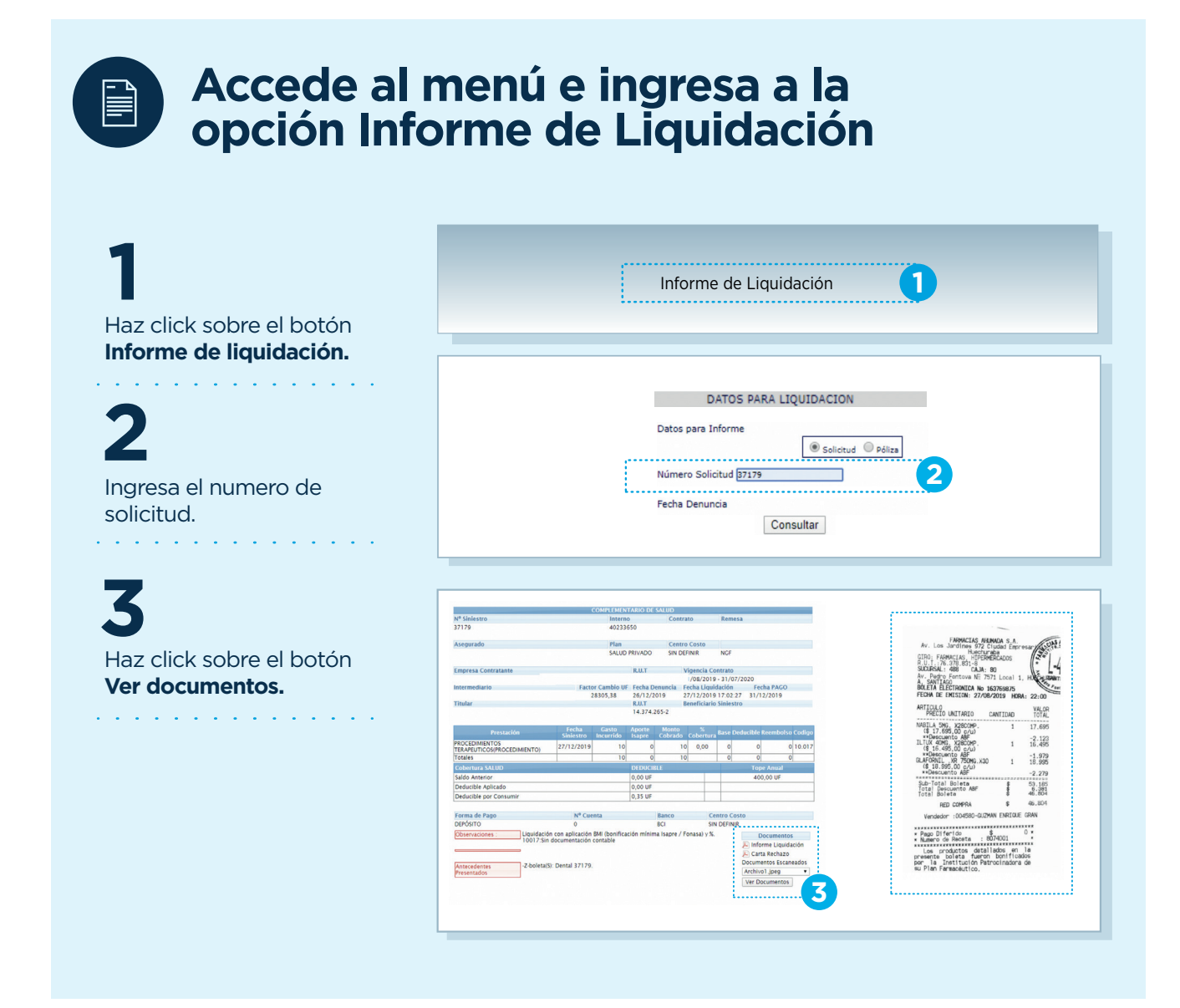

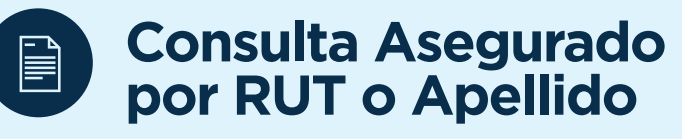

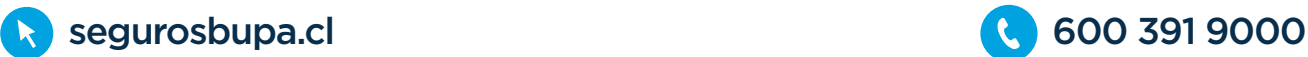

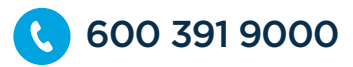

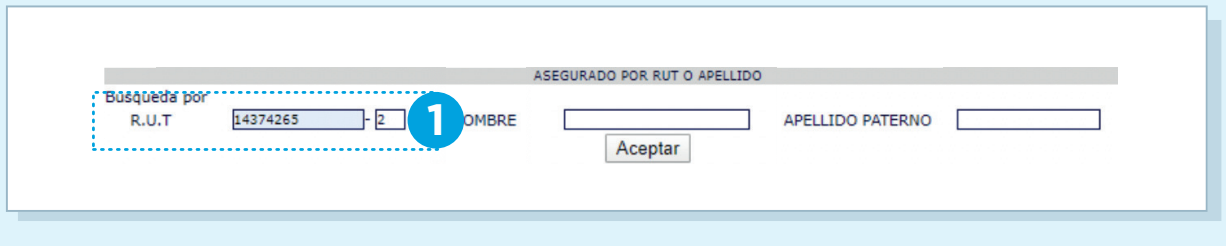

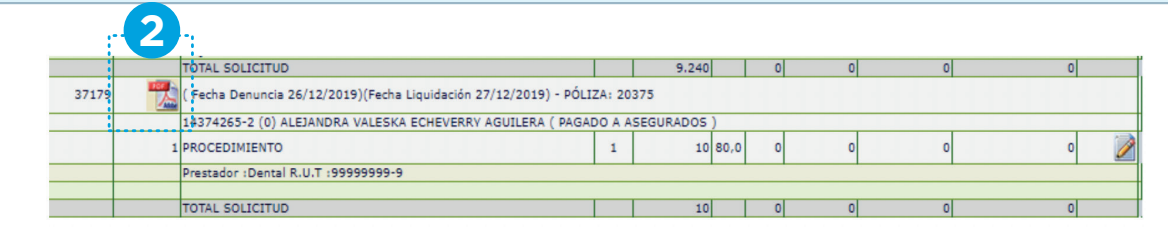

Hemos habilitado la vista y descarga de la documentación asociada a los reembolsos rechazados. Esto te permitirá acceder a los documentos y rectificar la solicitud.